## Markieren mehrerer Elemente

Mit Hilfe der Tastatur lassen sich in den meisten Programmen (Windows Explorer, E-Mail-Programme, Fotoverwaltungsprogramme wie Picasa, Word,…) mehrere Elemente gemeinsam markieren.

Klicken Sie jeweils das erste gewünschte Element an.

- **■** Halten Sie die Shift-Taste gedrückt und klicken Sie das letzte gewünschte Element an. Dadurch wird der gesamte Bereich, also alle Elemente vom ersten bis zum letzten markiert.
- Halten Sie die Strg-Taste gedrückt und klicken Sie weitere Elemente an. Dadurch werden alle angeklickten Elemente gemeinsam markiert. Mit einem erneuten Klick mit gedrückter Strg-Taste wird eine Markierung wieder entfernt.
- **■** Drücken Sie die Tastenkombination Strg + a. Dadurch werden alle Elemente des Ordners (bzw. der gesamte Text) markiert.

Mit einem Klick außerhalb der Markierung werden alle Markierungen wieder aufgehoben.

*Hinweis: Markieren ist keine Aktion, sondern nur eine Auswahl von Elementen, daher kann eine Markierung auch nicht rückgängig gemacht werden.*

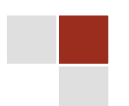